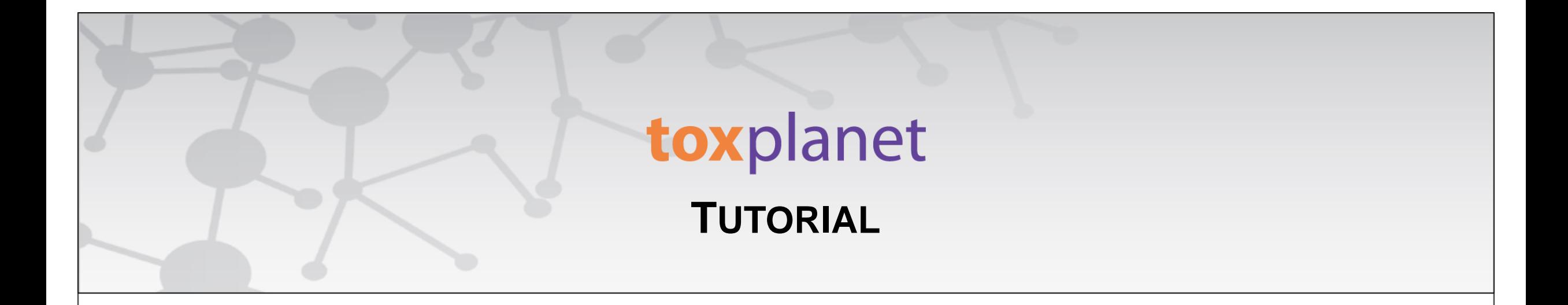

## **REACH Registrations Advanced Searching**

**[www.toxplanet.com](http://www.toxplanet.com/)**

**REACH Registrations is a robust resource providing integrated access to chemical registration information on substances registered with the European Chemicals Agency (ECHA). Under REACH (Registration, Evaluation, Authorization and Restriction of Chemicals), all companies manufacturing or importing chemical substances into the European Union in quantities greater than one ton per year must register those substances with the ECHA. In this tutorial, we will look at how to search REACH Registrations using several advanced features, including searching within different fields.**

#### **SEARCH** DOCUMENTS OPTIONS HELP **MANAGER**

**U** Logout

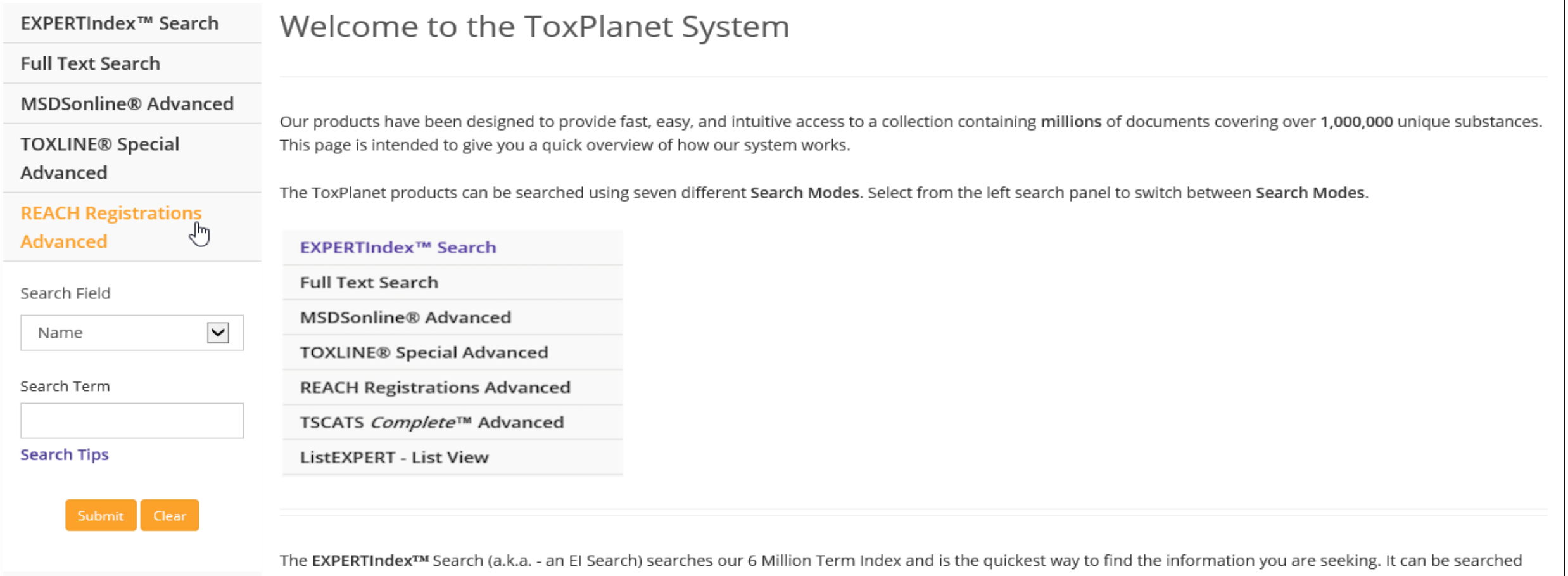

To conduct an advanced search of the REACH Registrations collection, start by clicking the REACH Registrations Advanced button on the left side of the screen. This brings up a search box which allows you to conduct field-specific searching. The Search Field box allows you to search by "Name", "EC Number", or "CAS Number". The "Name" option is initially displayed as it is the default search option.

#### **MANAGER SEARCH** DOCUMENTS OPTIONS HELP

**U** Logout

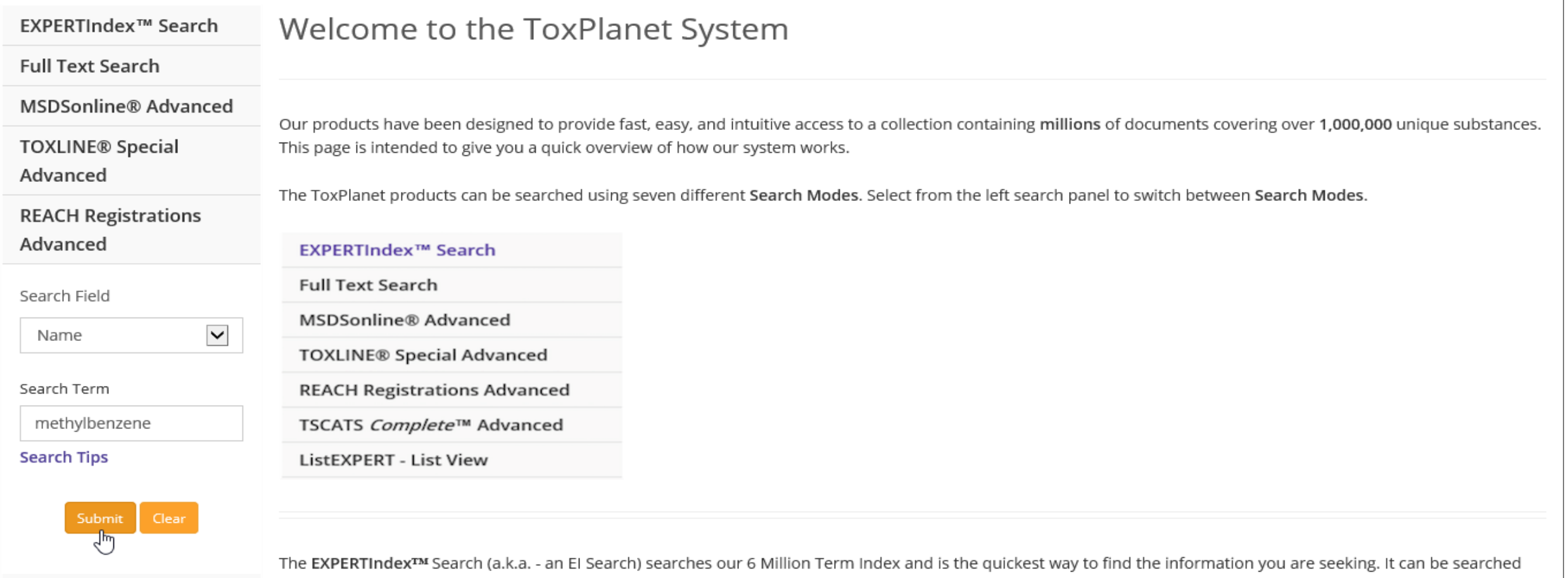

Select the field you would like to search and enter the desired criteria in the search box (for example, methylbenzene in the Name field), and click the Submit button to execute the search.

#### **SEARCH** DOCUMENTS OPTIONS HELP **MANAGER**

**U** Logout

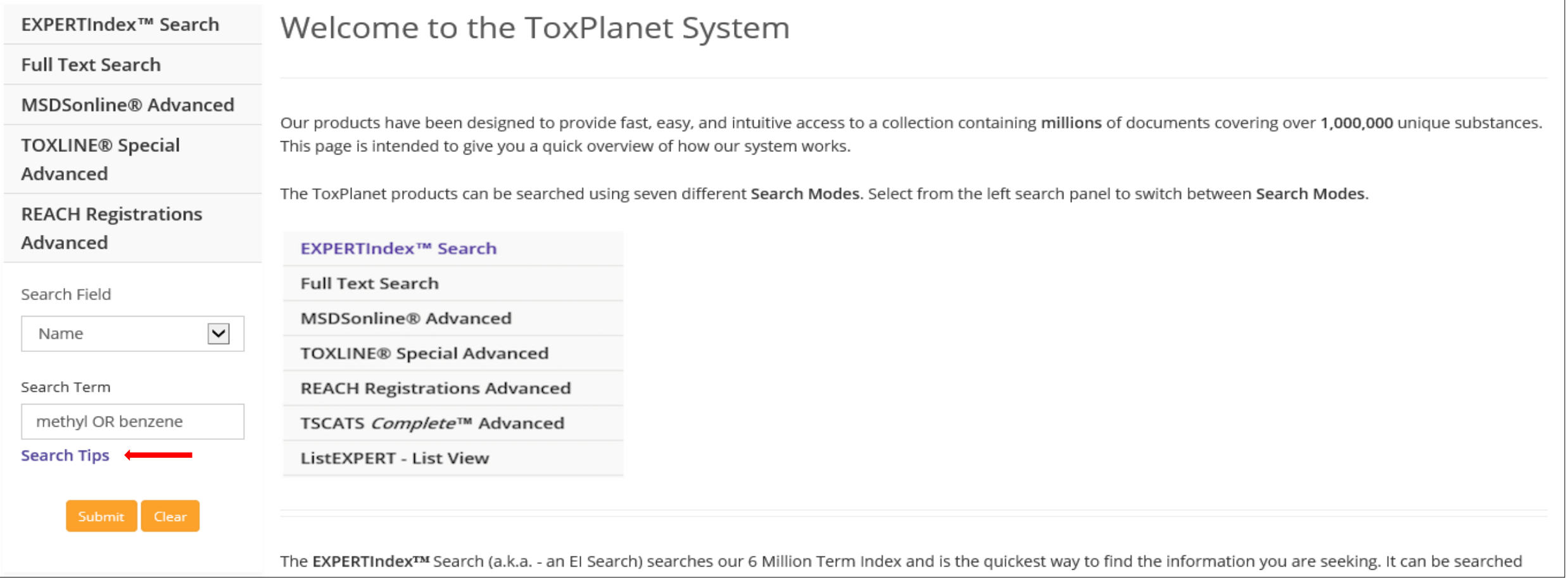

Note that by using Boolean operators (e.g., AND, OR, AND NOT), you can adjust your searches to be even more specific (for example, methyl OR benzene in the Name field). To access additional information on how to conduct more detailed searches, click on Search Tips (located below the search boxes).

#### **SEARCH** DOCUMENTS OPTIONS **HELP MANAGER**

**U** Logout

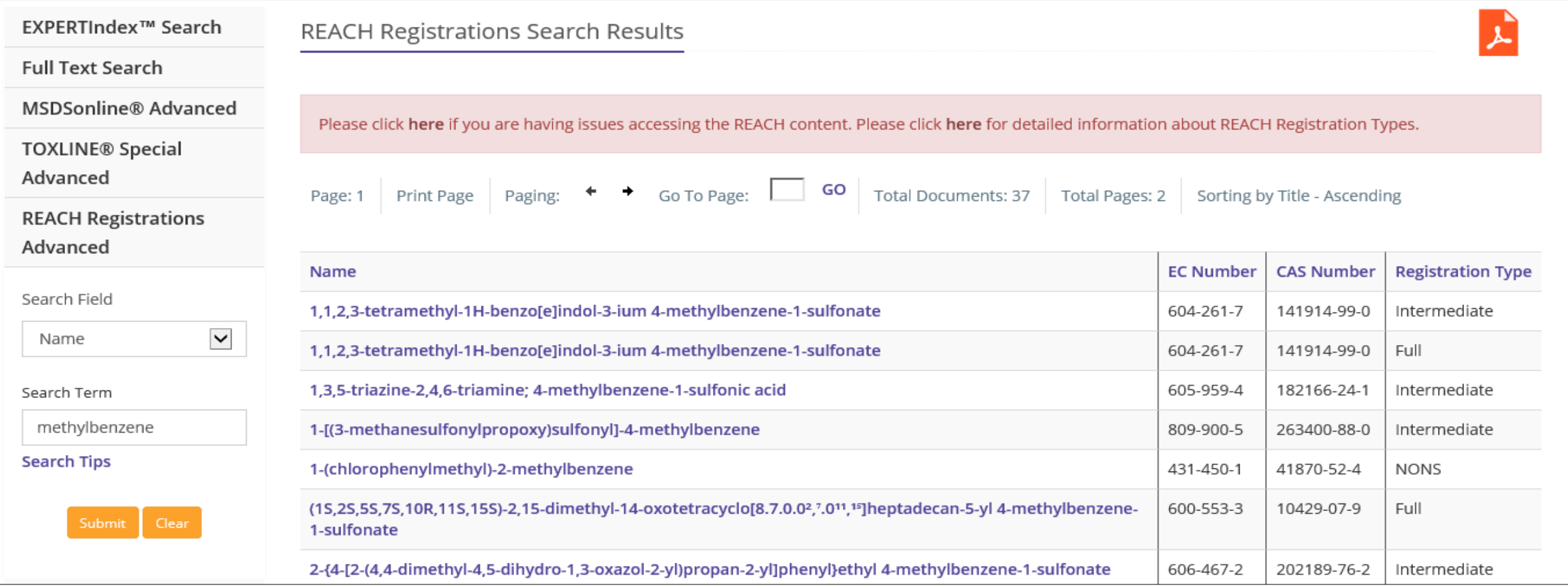

After conducting a search, a tabular list of chemical terms is returned based on the established search criteria (e.g., *methylbenzene* and "Name"). In this example, the list includes all chemicals containing "*methylbenzene*" in their Name. This display also provides additional information, including EC Number, CAS Number, and Registration Type information, as well as the number of documents and pages in the results list. Results can be sorted in either ascending or descending order by clicking on the corresponding field headings.

#### **SEARCH** DOCUMENTS OPTIONS HELP **MANAGER**

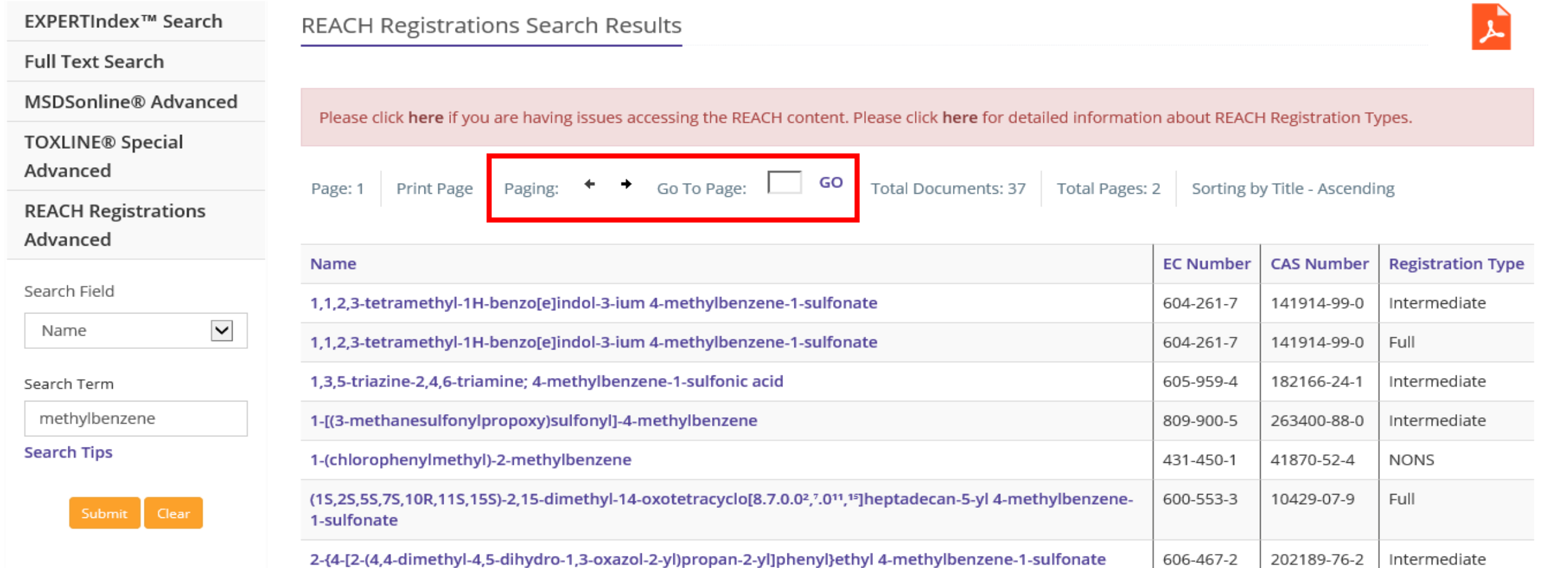

You can navigate the results pages using either the paging arrows or the "Go To Page" box.

#### **SEARCH** DOCUMENTS OPTIONS HELP **MANAGER**

#### **U** Logout

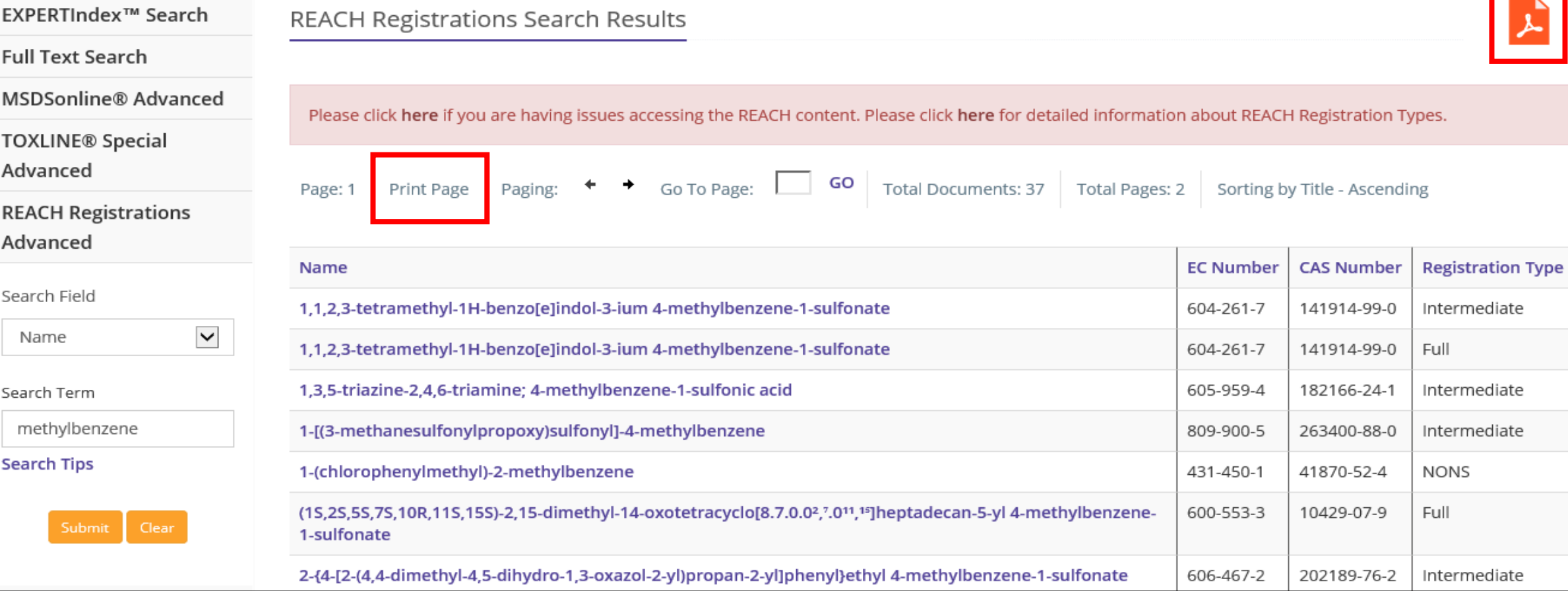

You can also print results by using the "Print Page" function or by clicking the orange PDF icon.

#### **SEARCH** DOCUMENTS OPTIONS HELP **MANAGER**

**U** Logout

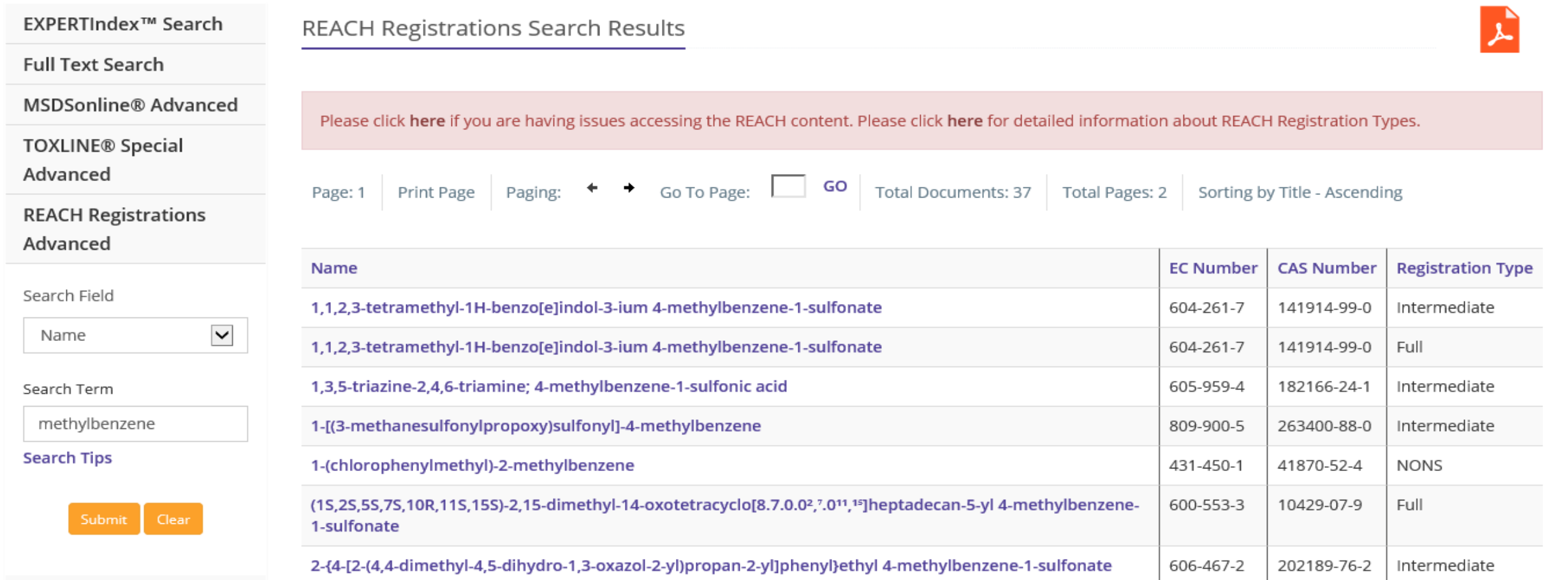

In this example, 1,1,2,3-tetramethyl-1H-benzo[e]indol-3-ium 4-methylbenzene-1-sulfonate appears twice. This can occur when a chemical has more than one Registration Type. In this case, 1,1,2,3-tetramethyl-1H-benzo[e]indol-3-ium 4-methylbenzene-1sulfonate has both an Intermediate and Full Registration Type.

#### **SEARCH** DOCUMENTS OPTIONS HELP **MANAGER**

**U** Logout

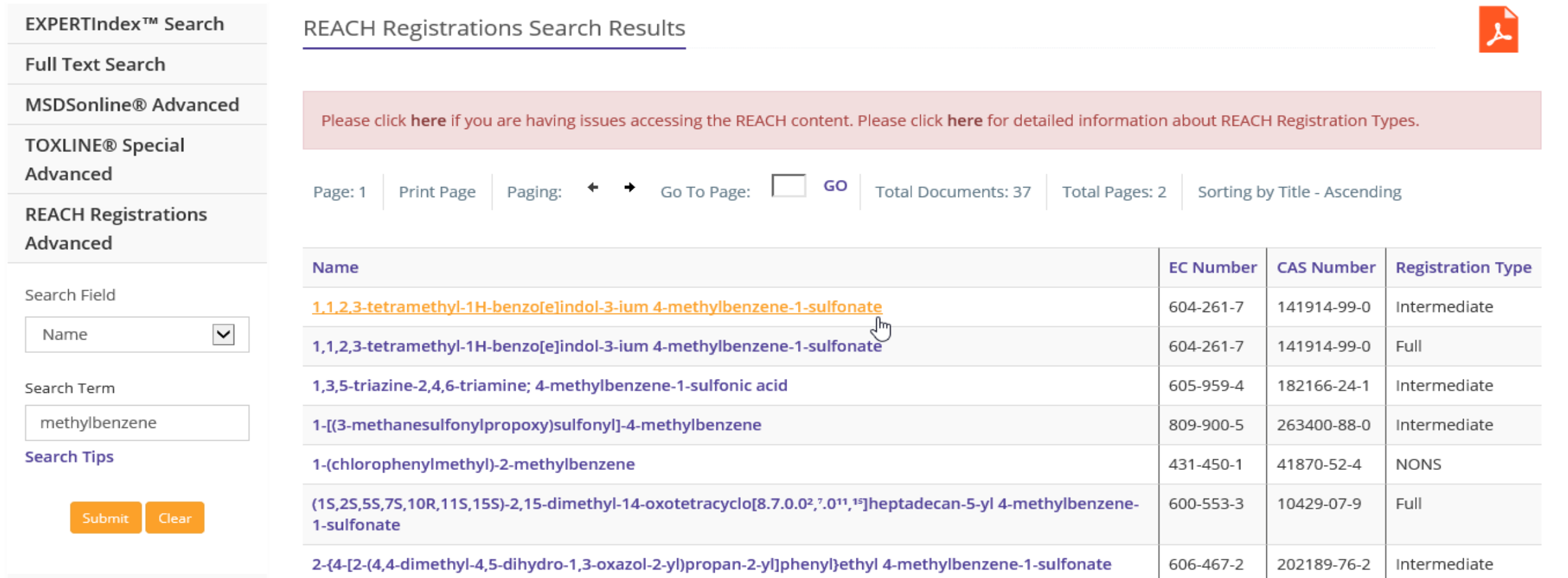

Select the Name of the chemical substance to view its REACH Registration Dossier.

#### EC number: 604-261-7 | CAS number: 141914-99-0

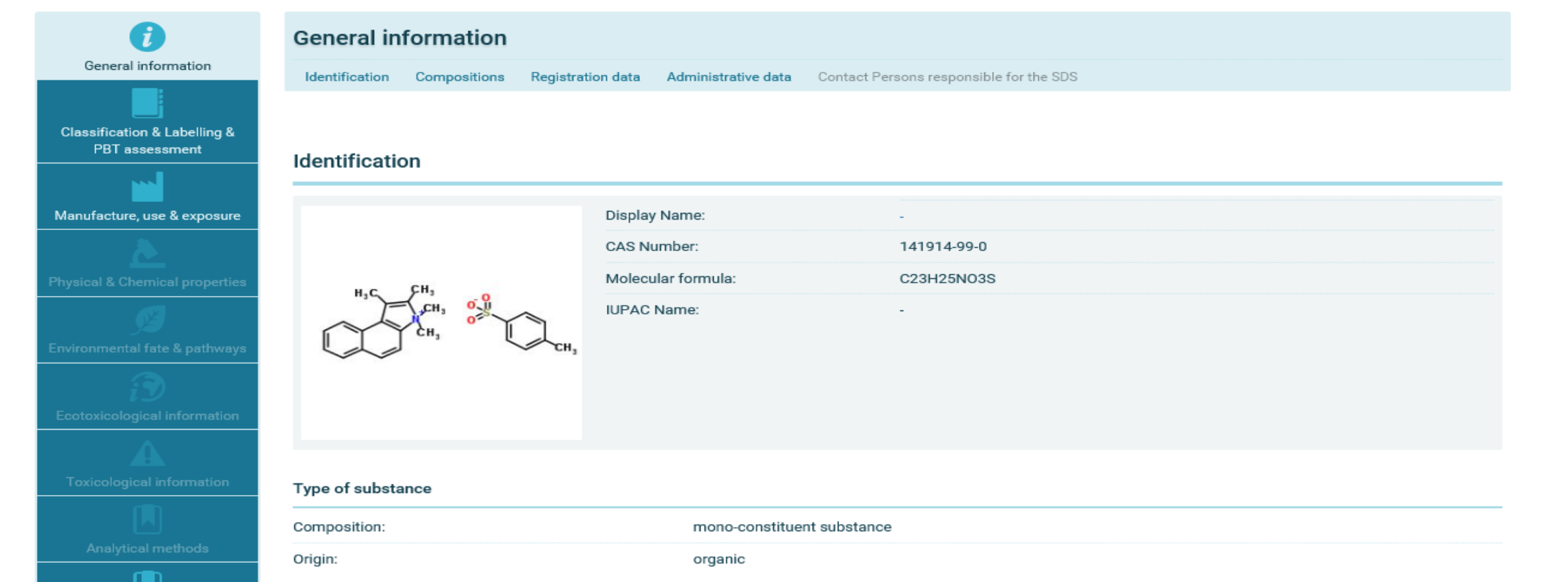

By clicking on the chemical's Name, the corresponding REACH Registration Dossier opens in a new window. Each Dossier contains an abundance of useful information in multiple categories.

## 1,1,2,3-tetramethyl-1H-benzo[e]indolium 4-methylbenzenesulfonate

Brief Profile - Last updated: 12/10/2018 - Print **Scientific properties** Substance description ℯ Substance identity **Substance identity 20** Hazard classification & labelling EC / List name: **SMILES:**  $CC1 = CC = C(C = C1)S([0-]) (=0) = 0.CC1 = [N+](C)C2 = C$ Properties of concern  $(C3 = CC = CC = C3C = C2)C1(C)C$ **Regulatory activities** IUPAC name: 1,1,2,3-tetramethyl-1H-benzo[e]indolium 4-methylbenzenesulfonate About this substance InChI=1S/C16H18N.C7H8O3S/c1-11-16(2,3)15-13-8-6-5-InChI: 7-12(13)9-10-14(15)17(11)4;1-6-2-4-7(5-3-6)11(8,9)10/h5-Other names Registrants/suppliers 10H, 1-4H3; 2-5H, 1H3, (H, 8, 9, 10) / q+1; / p-1 Other names Type of substance: Mono constituent substance \* Back to top Origin: Organic **Registered compositions:**  $\overline{2}$ EC / List no.: 604-261-7 Of which contain: 0 impurities relevant for classification CAS no.: 141914-99-0 0 additives relevant for classification Index number: Substance Listed: **Molecular formula:** C23H25NO3S **Hazard classification & labelling** 20 Breakdown of all 3 C&L notifications submitted to ECHA  $\bullet$ 

**In addition to its standard view, you can view Dossier information as a Brief Profile, summarizing data on substances as it is held in the databases of the European Chemicals Agency (ECHA).**

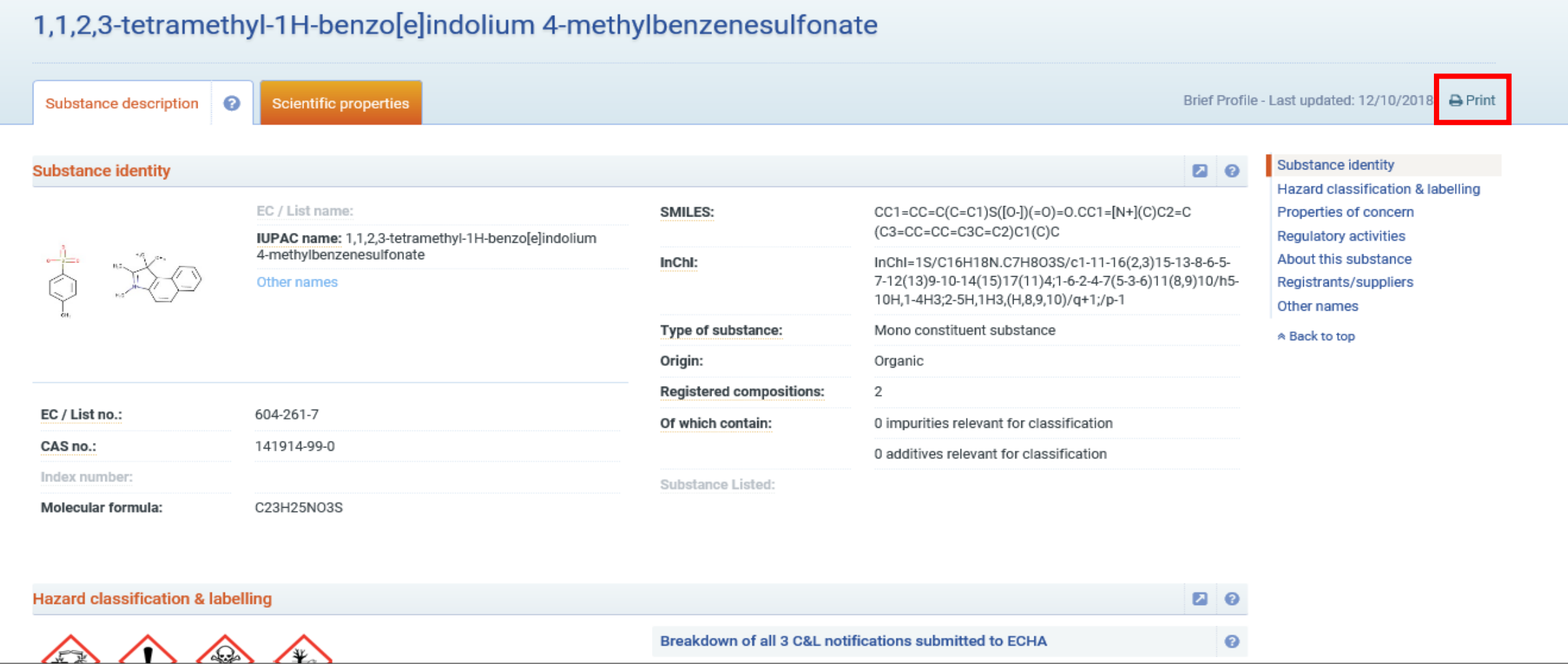

**You can print REACH Registration Dossier information by clicking on the page's "Print" icon.**

**For more information, visit our website**

**[www.toxplanet.com](http://www.toxplanet.com/)**